# B Advanced Stata usage

#### Contents

- B.1 Executing commands every time Stata is started
- B.2 Advanced starting of Stata for Unix
- B.3 Stata batch mode
- B.4 Using X Windows remotely
- B.5 Summary of environment variables
- B.6 Changing Stata's locale
- B.7 More
- B.8 Memory size considerations

# 1.1 Executing commands every time Stata is started

Stata looks for the file profile.do when it is invoked and, if it finds it, executes the commands in it. Stata looks for profile.do first in the directory where Stata is installed, then in the current directory, then along your path, and finally along the ado-path (see [P] sysdir). We recommend that you put profile.do in your bin directory \$HOME/bin.

Say that every time you start Stata, you would like to start a dated log for the session. In \$HOME/bin, create the file profile.do containing this rather odd-looking command:

```
log using ': display %tCCCYY-NN-DD-HH-MM-SS ///
Clock("'c(current_date)' 'c(current_time)'","DMYhms")', ///
name(default_log_file)
```

When you invoke Stata, the usual opening appears but with the following additional command, which will be executed:

```
running /home/mydir/bin/profile.do ...
```

How does the command work? Let's work from the inside out:

- c(current\_date) and c(current\_time) are local system macros containing the current date and current time. See [P] creturn for more information.
- The left (') and right (') quotes around the local macros expand them. See [P] macro for a full explanation.
- The Clock() function uses the resulting date string and the date mask "DMYhms" to create a datetime number Stata understands. See [D] **Datetime**.
- The format %tCCCYY-NN-DD-HH-MM-SS formats this number in year-month-day-hour-minutesecond form because this will make the files sort nicely. See [D] **Datetime display formats** for the details.
- The odd-looking ': display ...' allows the formatted date to be used directly in the command as the file name. This is the advanced concept of an in-line expansion of a macro function. You can see more in [P] macro.
- The log using command starts a log file, such as shown in [GSU] 16 Saving and printing results by using logs.
- The name option gives the log file the internal name default\_log\_file so that it will not likely conflict with other log files. See [R] log for details.

• Finally, the /// notations are continuation comments so that the three separate lines are interpreted as a single command. See [P] comments for more about comments.

There are many advanced Stata programming concepts in this one single command!

profile.do is treated just as any other do-file once it is executed; results are just the same as if you had started Stata and then typed run profile.do. The only special thing about profile.do is that Stata looks for it and runs it automatically.

System administrators might also find sysprofile.do useful. This file is handled in the same way as profile.do, except that Stata first looks for sysprofile.do. If that file is found, Stata will execute any commands it contains. After that, Stata will look for profile.do and, if that file is found, execute the commands in it.

One example of how sysprofile.do might be useful would be when system administrators want to change the path to one of Stata's system directories. Here sysprofile.do could be created to contain the command

```
sysdir set SITE "/opt/stata/ado"
```

See [U] 16 Do-files for an explanation of do-files. They are nothing more than text files containing sequences of commands for Stata to execute.

#### 1.2 Advanced starting of Stata for Unix

The syntax of the command to start Stata(GUI) is

xstata [-option [-option [...]]] [stata\_command]

The syntax of the command to start Stata(console) is

stata [-option [-option [...]]] [stata\_command]

If you have Stata/SE, the commands are xstata-se and stata-se. If you have Stata/MP, the commands are xstata-mp and stata-mp.

The allowable options are

| Option       | Result                                                                                                    |
|--------------|----------------------------------------------------------------------------------------------------|
| -b           | set background (batch) mode and log in plain text (console only)                                                |
| -h           | display usage diagram                                                                                           |
| -q           | suppress logo and initialization messages                                                                       |
| -rngstream # | set random-number generator to mt64s (see [R] set rng) and set random-number stream to #(see [R] set rngstream) |
| -s           | set background (batch) mode and log in SMCL (console only)                                                      |

Typing stata -h does not start Stata, but just shows the syntax diagram for invoking Stata.

The -q option starts Stata, but it suppresses all the initialization messages, including the Stata logo. The -b and -s options specify batch mode; see [GSU] **B.3 Stata batch mode**.

### 1.3 Stata batch mode

Suppose you had a do-file named bigjob.do. If you want to use Stata in batch mode, we suggest using Stata(console). Typing

% stata -b do bigjob

tells Stata to execute the commands in bigjob.do, suppress all screen output, and route the output to bigjob.log in the same directory.

% stata -s do bigjob

tells Stata to execute the commands in bigjob.do, suppress all screen output, and route the output to bigjob.smcl in the same directory.

You can also run the above examples in the background by typing

% stata -b do bigjob & % stata -s do bigjob &

You may also use redirection, but this is not recommended:

% stata < bigjob.do > bigjob.log &

Warning: Redirection will not work if your do-file contains either the #delimit commands or comment delimiters (/\* and \*/, //, or ///). It also cannot create SMCL output. Hence, we recommend using options directly: stata -s do bigjob & or stata -b do bigjob &.

Note: Stata runs profile.do before doing bigjob.do, just as it would if you were working interactively.

# 1.4 Using X Windows remotely

Suppose that you are sitting in front of a computer named local and that you wish to run Stata on a computer named neighbor.

- 1. Tell X Windows on local to allow neighbor to use its display by typing xhost +neighbor.
- 2. Be sure that you have set X Windows's DISPLAY environment variable on neighbor to contain local:0.0. X requires this. Important: this variable must be set on neighbor.

Having done this, Stata should work:

```
local% xhost +neighbor
local% ssh neighbor
neighbor% setenv DISPLAY local:0.0
neighbor% xstata
```

At this point, either Stata launches, or you see

Xlib: connection to "local:0.0" refused by server Xlib: Client is not authorized to connect to Server

Here you will have to get help from your network administrator. Proper authorizations have not been given, and these problems have nothing to do with Stata.

To make this process simpler, you may also be able to use the -X flag when invoking ssh:

local% ssh -X neighbor neighbor% xstata Whether this works depends on your Unix installations. The first series of commands should always work.

### 1.5 Summary of environment variables

| Environment variable | Description                                                                                                    |
|----------------------|----------------------------------------------------------------------------------------------------|
| HOME                 | User's home directory. Default is the directory specified in /etc/passwd.                                                                                                    |
| PATH                 | Unix executable search path.                                                                                                    |
| SHELL                | What to execute when users try to shell out of Stata. Default is /bin/sh.                                                                                                    |
| S_ADO                | Sets Stata's ado-path.                                                                                                    |
| STATATERM            | Used only if you want to use a different termcap or terminfo entry from what is in your TERM environment variable.                                                                                                    |
| STATATMP             | Sets Stata's temporary directory. Default is /tmp.                                                                                                    |
| STATA_PREF_DIR       | Location Stata checks for preferences. If not set, Stata will use a subdirectory of \$HOME/.stata19/. If you use Stata(console), preferences will be saved in \$HOME/.stata19/console/. If you use Stata(GUI), preferences will stored in a subdirectory based on your DISPLAY environment variable, such as \$HOME/.stata19/:0.0/. |

# 1.6 Changing Stata's locale

To change the locale of Stata to English, type

set locale\_ui en

To change it back to match the locale set for your operating system, type

set locale\_ui default

For a complete explanation of locales and Stata, see [U] 12.4.2.4 Locales in Unicode.

#### 1.7 More

If you would like Stata to pause every time the screen fills with results, type set more on. This will cause a more prompt to appear at the bottom of the Results window whenever there is more information to be displayed than can fit on the screen. This happens, for example, when you are listing many observations.

| make       |                   | mpg |
|------------|-------------------|-----|
|            | Linc. Continental | 12  |
| 2.         | Linc. Mark V      | 12  |
| з.         | Cad. Deville      | 14  |
| 4.         | Cad. Eldorado     | 14  |
| 5.         | Linc. Versailles  | 14  |
| 5.         | Merc. Cougar      | 14  |
| 7.         | Merc. XR-7        | 14  |
| 8.         | Peugeot 604       | 14  |
| 9.         | Buick Electra     | 15  |
| э.         | Merc. Marquis     | 15  |
| ι.         | Buick Riviera     | 16  |
| 2.         | Chev. Impala      | 16  |
| 3.         | Dodge Magnum      | 16  |
| ŀ.         | Olds Toronado     | 16  |
| 5.         | AMC Pacer         | 17  |
|            | Audi 5000         | 17  |
| <i>'</i> . | Dodge St. Regis   | 17  |
| 8.         | Volvo 260         | 17  |
| 9.         | Buick LeSabre     | 18  |
| 0.         | Dodge Diplomat    | 18  |

If you want to see the next screen of text, you have a few options: press any key, such as the Spacebar; click on the **More** button, O; or click on the more link at the bottom of the Results window. To see just the next line of text, press *Enter*. Pressing q will interrupt the command. If you click on the arrow of the **More** button, you can also select the **Run to completion** menu item to let the command completely finish.

#### 1.8 Memory size considerations

Memory management in Stata is automatic. For details on efficiency tweaks needed by a very few Stata users, look at [D] **memory**.

Stata, Stata Press, Mata, NetCourse, and NetCourseNow are registered trademarks of StataCorp LLC. Stata and Stata Press are registered trademarks with the World Intellectual Property Organization of the United Nations. StataNow is a trademark of StataCorp LLC. Other brand and product names are registered trademarks or trademarks of their respective companies. Copyright © 1985–2025 StataCorp LLC, College Station, TX, USA. All rights reserved.

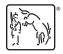

For suggested citations, see the FAQ on citing Stata documentation.